## 各種お申込・手続きのご依頼内容照会・取消

過去に手続きを行った各種お申込・手続きのご依頼内容の照会を行うことができます。 ※ パソコン用画面での操作のみのとなります(スマートフォンの場合もパソコン用画面で操作いただき ます)。

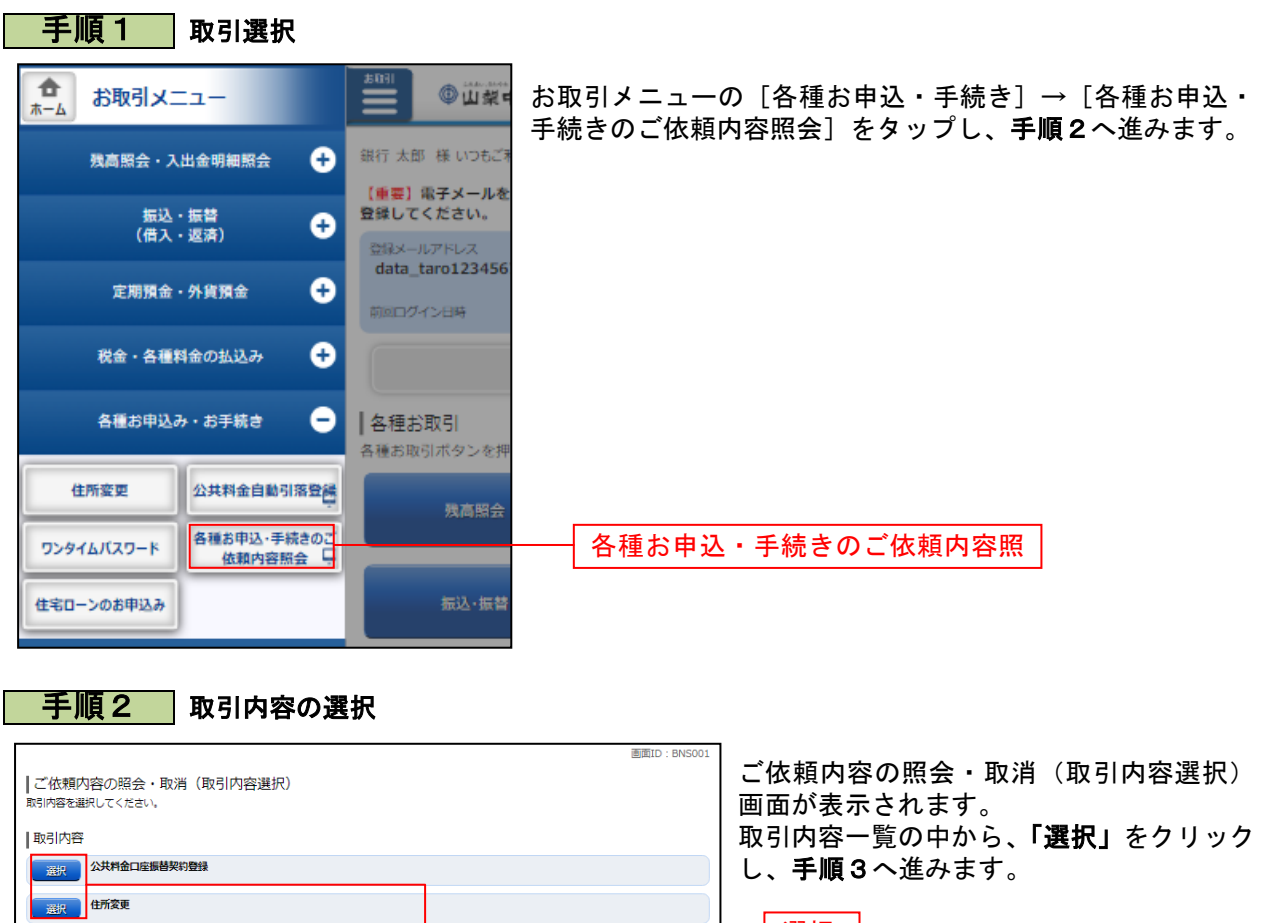

選択

以降、住所変更について説明します。

トップページへ

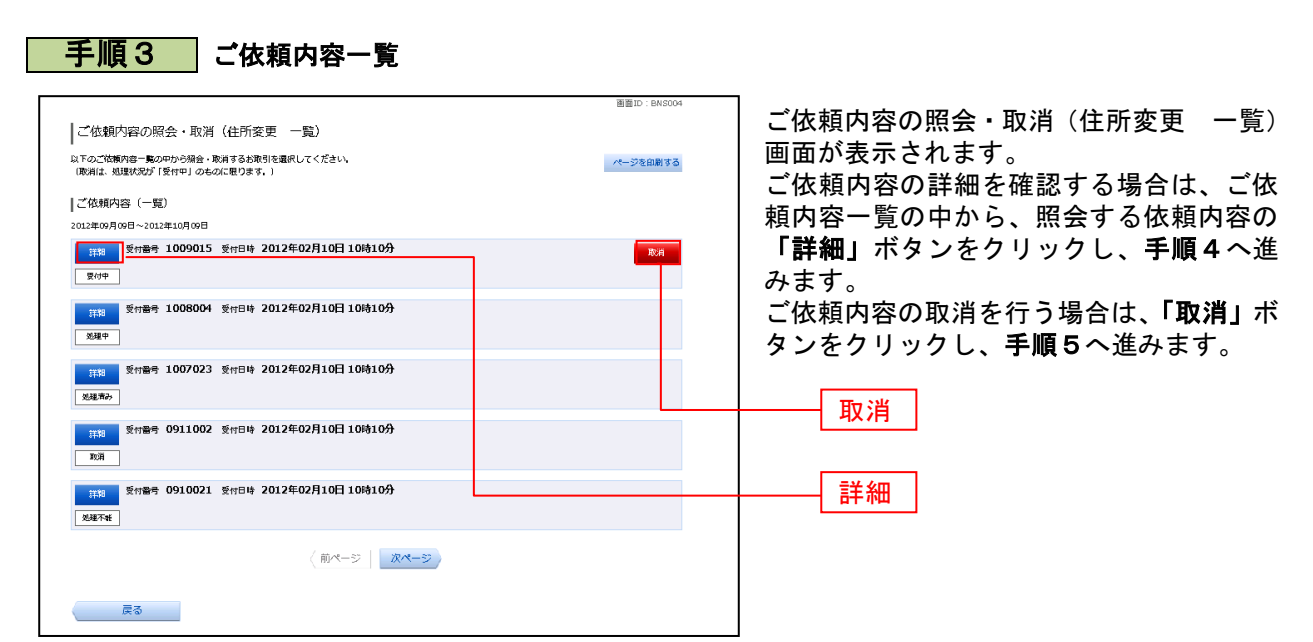

- ※ 「取消」は取消が可能なご依頼内容のみクリックすることができます。
- ※ 「ページを印刷する」をクリックすることにより、表示されている内容を印刷することができます。

## 手順4 内容の照会

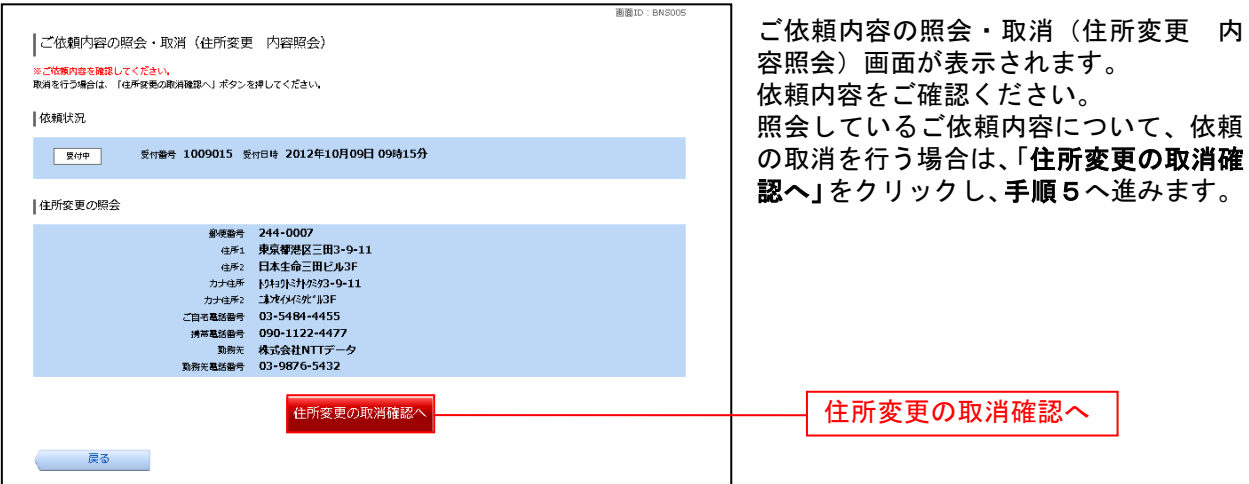

## ■ 手順5 | 取消内容の確認

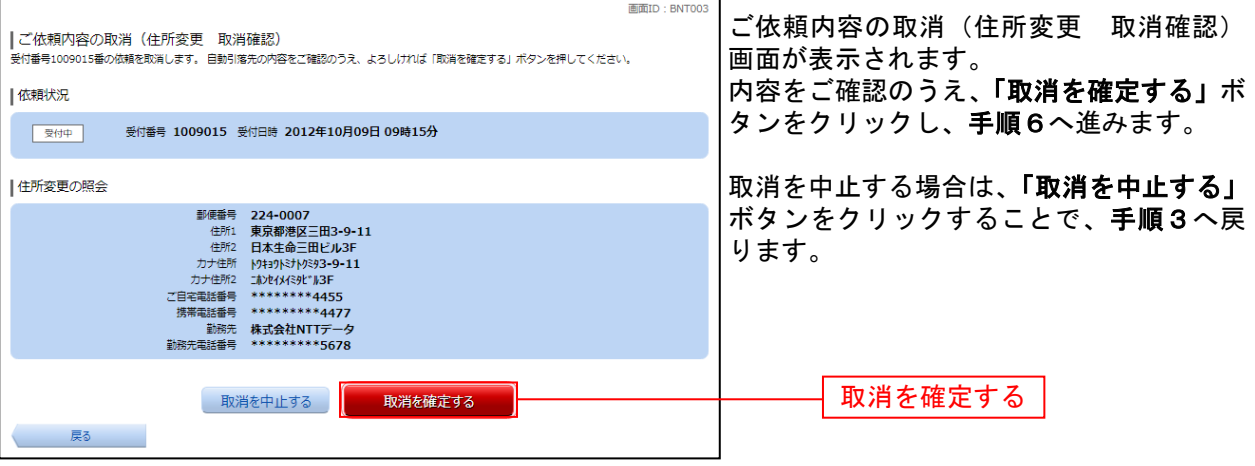

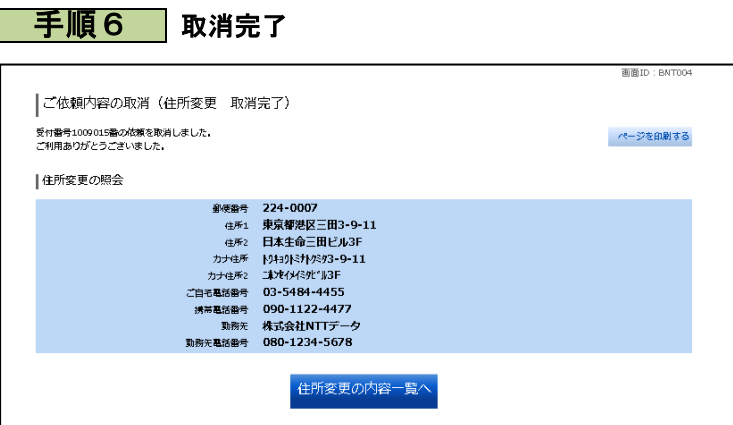

ご依頼内容の取消(住所変更 取消完 了)画面が表示されます。 取消内容をご確認ください。